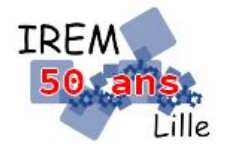

# **Visualiser un patron et le solide associé Fiche professeur Cycle 4**

*Auteur : Ostenne Emmanuel*

**But de l'activité :** Simuler et comprendre la représentation d'un prisme droit à base pentagonale, modifier et compléter le script de sa représentation dans GeoLap.

### **Compétences engagées :**

- ✔ Voir et représenter en 3D
- ✔ Comprendre la représentation 3D
- ✔ Comprendre le programme de représentation 3D

#### **Pré-requis :**

✔ Avoir découvert GeoLap (langage et utilisation de l'interface)

**Matériels utilisés :**

 $\boldsymbol{\checkmark}$  Site informatique

# **Durée indicative :** 1h

# **Nom des logiciels utilisés :**

 $\checkmark$  WGeolap\*

# **Documents utiles à télécharger :**

 $\overline{\smash{\varphi}}$  Fiche élève

## **Séance**

L'activité est en 2 parties :

- étude d'un prisme droit et de son patron visualisé en langage GeoLap (tout niveau) ;
- calcul de l'aire du polygone régulier convexe formant la base, connaissant uniquement la longueur d'un côté (niveau 3<sup>e</sup>).

Cette **première activité** est proposée après avoir initié les élèves à la réalisation de patrons d'un cube, voire d'un parallélépipède rectangle en langage GeoLap.

Le document est envoyé dans le dossier de travail de chaque élève - avec un logiciel comme [eChgDoc](http://college.valdugy.free.fr/spip.php?article369) - pour que les élèves le complètent en parallèle du travail demandé sur WGeoLap. Un fois la séance terminée, le professeur peut récupérer ce document pour éventuellement l'évaluer.

Le document commence par un script à recopier dans WGeoLap pour visualiser **un prisme à base pentagonale « creux »** et l'étudier : retrouver sa nature, calculer son aire latérale.

Une suite à ce script est proposée pour **visualiser une base**. Mais ce script proposé pour le faire est incomplet : il faut trouver les valeurs manquantes a priori.

Enfin, il est demandé de trouver la solution pour « fermer ce couvercle . Si les élèves ne trouvent pas, il sera possible de les aider en disant qu'il faut déclarer un nouveau pli pour ce couvercle.

Voici un script solution avec le seconde pli nommé angle2, déclaré au début et utilisé tout à la fin :

```
; Les constantes et variables
;
DANS cote 10
DANS nbbase 5
DANS anglemax 72
PLI angle anglemax
PLI angle2 90
;
; une face rectangulaire
;
FACE rectangle (
       REPETE 2 ( 
              av cote av cote 
              td 90 
              av cote
              td 90
       )
)
; et on dessine
;
REPETE nbbase (
       rectangle 
       td 90
```

```
av cote 
       ca angle
       tg 90
)
; une base
;
FACE base (
       REPETE nbbase ( 
              av cote 
              td anglemax 
       )
)
; et on la dessine
;
td 90 pq angle
td 90 ca angle2 
td 90 
base
```
En bonus on peut demander aux plus dégourdis d'ajouter la deuxième base pour fermer complètement le prisme.

La **seconde activité** proposera de calculer de l'aire du pentagone régulier formant une base représentée avec, comme seule donnée, la longueur de son côté. Voir document pentagone-DM.

\* Versions utilisables de GeoLap

WGeoLap fonctionne correctement sous MS Windows (interface, aide en ligne) jusqu'à sa version 7.

A partir de Windows 10, ou avec un autre OS, il faut utiliser la version réécrite en langage Java : <http://emmanuel.ostenne.free.fr/lilimath/javalap/telecha.htm>